## **บทที่ 5**

# **ข้อมูลที่ใช้ในการศึกษา**

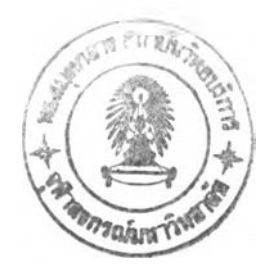

ข้อมูลในการศึกษาครั้งนี้ เป็นส่วนที่มีความสำคัญ และมีปริมาณมาก เพื่อความสะดวกในการทำความเข้าใจ ใน **บทน ี้จึงได้จัดลำดับการนำเสนอเป็น 3 ส่วน เริ่ม ตั้งแต ่แห ล่งท ี่มาของข้อม ูลท ี่ใข้ใน การศึกษ าครั้งน ี้ว่ามาจากห น ่วยงาน หรือ** ้วิธีการใดบ้าง และมีรูปแบบข้อมูลเช่นไร ส่วนที่สองเป็นการนำเข้าข้อมูลสู่แบบจำลอง GMS/MODFLOW โดยที่ข้อมูลแต่ ิละเรื่อง ก็มีวิธีการนำเข้าที่ต่างกัน ในส่วนสุดท้าย เป็นรูปแบบของผลลัพธ์ที่ได้จากแบบจำลองดังกล่าว (รายละเอียดของ ี ข้อมูลเบื้องต้นต่าง ๆ ที่นำมาใช**้**ในการศึกษาครั้งนี้ ได้แสดงไว้แล้วในบทที่ 2 และแนวทางในการการวิเคราะห์ ตรวจสอบข้อ **มูลต่าง ๆ ได้แสดงไว้แล้วในหัวข้อที่ 4.5)**

## **5.1 แหล่งข้อมูลที่ใซิในการศึกษา**

ข้อมูลที่ใข้ในการศึกษาได้จากรวบรวมจากหน่วยงานต่าง ๆ อาทิ เช่น กรมทรัพยากรธรณี กรมโยธาริการ กรมการเร่งรัดพัฒนาชนบท กรมชลประทาน กรมควบคุมมลพิษ เป็นต้น และอีกส่วนหนึ่งได้จากการสำรวจข้อมูลภาค สนามเพื่อทำความเข้าใจสภาพพื้นที่ในด้านต่าง ๆ ทั้งในด้านของอุทกธรณี การเกษตรกรรม อุตสาหกรรม เศรษฐศาสตร์ และสังคม อีกทั้งเพื่อรวบรวมข้อมูลจากหน่วยงานและประชาชนในพื้นที่

ข้อมูลในการศึกษาที่ได้ทำการศึกษารวบรวม และการสำรวจในภาคสนาม ประกอบด้วยข้อมูลดังแสดงในตาราง ที่ **5-1** ซึ่งสามารถจำแนกออกเป็นด้านต่างๆได้ดังนี้

- **(ก) ข้อมูลด้านภูมิประเทศและการปกครอง**
- **(ข) ข้อมูลด้านอุตุนิยมวิทยา และอุทกวิทยานํ้าผิวดิน**
- **(ค) ข้อมูลด้านธรณีวิทยาและอุทกธรณีวิทยา**
- **(ง) ข้อมูลด้านปริมาณการใช้นํ้าใต้ดิน**

## **5.1.1 ข ้อ ม ูล ด ้า น ภ ูม ิป ร ะ เท ศ แ ล ะ ก า ร ป ก ค ร อ ง**

ข้อมูลทั่วไปของพื้นที่ศึกษาได้แก่ ระดับความสูงของพื้นที่ทางภูมิศาสตร์ (หัวข้อที่ 2.1) ขอบเขตการปกครอง และ **จำนวนประชากร (หัวข้อที่ 2.7) ข้อมูลเหล่านี้ในส่วนที่เป็นแผนที่รวบรวมจากกรมแผนที่ทหาร เป็นหลัก ส่วนข้อมูลอื่น ๆ ได้ จากกรมพ ัฒ นาชุมชน (พ.ส. 2 5 2 9 - 2542) และกรมการปกครอง (พ.ศ. 2 5 3 7 - 2542)**

## 5.1.2 ข*้*อมูลด้านอุตุนิยมวิทยา และอุทกวิทยาน้ำผิวดิน

ข้อมูลด้านอุตุนิยมวิทยาในการศึกษาครั้งนี้รวบรวมจากกรมอุตุนิยมวิทยา กรมชลประทาน กรมเจ้าท่า และกรม ้ พัฒนาที่ดิน ข้อมูลในส่วนนี้ที่สำคัญได้แก่ สภาพอากาศ (หัวข้อที่ 2.2) ปริมาณฝน (หัวข้อที่ 2.3) อัตราการระเหย คุณ ี สมบัติของดิน (หัวข้อที่ 2.6) หน้าตัดและระดับน้ำในแม่น้ำสายหลักในพื้นที่ศึกษา

ข้อมูลฝน และอัตราการระเหย เป็นข้อมูลพื้นฐานทางอุตุนิยมวิทยา ที่ได้จากสถานีตรวจวัดของกรมอุตุนิยมวิทยา ี ทั้งที่อยู่ในพื้นที่ศึกษา และสถานีใกล้เคียง ข้อมูลฝนที่รวบรวมได้มีทั้งลักษณะที่เป็นข้อมูลรายเดือนของแต่ละสถานี **จำนวน 30 สถาน ี (รูปที่ 2-2) และข้อมูลฝนเฉลี่ยในรอบ 30 ปี (พ.ศ. 2 5 0 4 - 2 5 3 3 ) จำนวน 5 สถาน ี ได้แก่ สถานีวิเชียรบุรี โชคชัย นครสวรรค์ สุพรรณบุรี ลพบุรี กาญ จน บ ุรี ส่วน ข้อมูลการระเห ยได้จากสถานีลพ บุรี และสุพรรณบุรี (รูปที่ 2-3) คุณ ลมปีติของดิน และแผน ที่ชุดดิน ใน พ ื้น ที่สืกษ าม ีผลต่อการพ ิจารณ าป ริมาณ การซ ึม ได้ของน ี้าซ ึ่งเป ็น การเติม น ี้า**

โดยธรรมชาติให้กับระบบชั้นน้ำใต้ดิน ข้อมูลส่วนนี้ได้จาก กองสำรวจและจำแนกดิน กรมพัฒนาที่ดิน (รูปที่ 2-10)

ข้อมูลทางน้ำเป็นข้อมูลที่ใช้ในการคำนวณการไหลระหว่างชั้นน้ำใต้ดินกับแม่น้ำ ข้อมูลที่ใช้ในการสร้างแบบ **จำลองได้แก่ ห น ้าต ัดท างน ํ้า และระดับนํ้า รวมทั้งพารามิเตอร์ของการซึมได้ของนํ้า (ตารางที่ 4-2) ข้อมูลส่วนนี้รวบรวม จากกรมชลประทาน กรม เจ้าท ่า และการสืกษ'าต่าง ๆ ที่เกี่ยวข้อง**

### **5 .1 .3 ข ้อ ม ูล ด ้า น ธ ร ณ ีว ิท ย า แ ล ะ อ ุท ก ธ ร ณ ีว ิท ย า**

ี ข้อมูลด้านธรณีวิทยาที่ใช้ในการศึกษาครั้งนี้ ไก้แก่คุณสมบัติทางกายภาพของชั้นน้ำใต้ดิน พฤติกรรมการกำเนิด ี ทางธรณีวิทยาของชั้นน้ำและศักยภาพของการเติมน้ำลงสู่ชั้นน้ำใต้ดิน (ดูรูปที่ 1-3 และหัวข้อที่ 2.4 ประกอบ) ข้อมูลเหล่านี้ ี รวบรวมจากกรมทรัพยากรธรณี กรมโยธาธิการ กรมการเร่งรัดพัฒนาชนบท สำนักงานนโยบายและแผนสิ่งแวดล้อม รวม ์ ทั้งผลการศึกษาของโครงการศึกษาศักยภาพและความต้องการใช้น้ำใต้ดินเพื่อการจัดการน้ำใต้ดินในพื้นที่ภาคเหนือของที่ **ราบ ภ าค ก ล างต อ น ล ่าง และการสำรวจภ าคสน าม**

ี ข้อมูลอุทกธรณีวิทยาเป็นข้อมูลที่มีความสำคัญมากในการศึกษาครั้งนี้ ซึ่งได้แก่ ข้อมูลการทดสอบทางอุทกธรณี ้วิทยา คุณสมบัติทางชลศาสตร์ของชั้นน้ำใต้ดิน ค่าระดับน้ำใต้ดินในอดีตถึงปัจจุบัน (หัวข้อที่ 2.5) อัตราการให้น้ำใต้ดิน ของบ่อใต้ดินในพื้นที่ต่าง ๆ ข้อมูลเหล่านี้บางส่วนจำเป็นต้องทำการศึกษา สำรวจ และทดลอบในภาคสนาม และบางส่วน ้ได้จากระบบฐานข้อมูลของหน่วยงานต่าง ๆ ที่รับผิดชอบงานด้านน้ำใต้ดิน ซึ่งมีอยู่มากมาย หน่วยงานที่สำคัญได้แก่ กรม ทรัพยากรธรณี กรมโยธาธิการ กรมอนามัย กรมการเร่งรัดพัฒนาชนบท การประปาภูมิภาค และกรมชลประทาน

#### **5 .1 .4 ข ้อ ม ูล ด ้า น ป ร ิม า ณ ก า ร ,ใช ้น 'าใด ้ด ิน**

**การประเมิน การใช้น ี้าใต้ดิน กำห น ดกรอบ การพ ิจารณ าเป ็น 4 ส่วน ได้แก่ การใช้น ี้าเพ ื่อการเกษ ตรกรรม ก ารใช้** น้ำเพื่อการอุปโภคบริโภคในเขตเมือง (เขตการจ่ายน้ำของระบบประปาขนาดใหญ่ เช่นการประปาภูมิภาค การประปาเทศ ี บาล) การใช้น้ำเพื่อการอุปโภคในเขตชนบท (พื้นที่นอกเขตการจ่ายน้ำของระบบประปาขนาดใหญ่) และการใช้น้ำเพื่อการ **พานีซย์และอุตสาหกรรม**

ข้อมูลการใช้น้ำเพื่อการเกษตรกรรม เป็นข้อมูลที่มีความซับซ้อนมากและไม่มีหน่วยงานราชการกำกับดูแลโดย **ตรง การประเมินปริมาณ นี้าส่วนนี้ต้องอาศัยข้อมูลจำนวนบ่อนี้าใต้ดินของประชาซนเท่าที่มีการรวบรวมไว้ เช่น กชช.2ค.** ข้อมูลของกรมชลประทานและกรมส่งเสริมการเกษตร เป็นต้น ประกอบกับการสำรวจภาคสนาม และการสอบถาม **ประชาชนโดยตรง**

ข้อมูลการใช้น้ำเพื่อการอุปโภคบริโภคในเขตเมืองที่อยู่ในพื้นที่บริการของระบบประปาขนาดใหญ่สามารถรวบ รวมข้<mark>อมูลที่ชัดเจนได้จาก การประปาส่วนภูมิภาค ประปาเทศบาล และระบบประปาที่เอกซนได้รับสัมปทานซึ่งขึ้นกับกรม</mark> โยธาธิการ ส่วนพื้นที่อื่น ๆ การใช้น้ำใต้ดินมาจากบ่อส่วนตัวของประชาชน และระบบประปาหมู่บ้านซึ่งปัจจุบันนี้ขึ้นกับ **ห ลายห น ่วยงาน อาทิเช่นกรมโยธาริการ กรมอนามัย กรมการเร่งรัดพัฒนาชนบท กรมทรัพยากรธรณ ี การรวบรวมข้อ** ้มูลเหล่านี้มุ่งเน้นที่จำนวนบ่อ ขนาดของบ่อ และกำลังการผลิต และจำนวนผู้ใช้น้ำในเขตพื้นที่บริการ

ี ข้อมูลบ่อน้ำใต้ดินที่ใช้เพื่อธุรกิจอุตสาหกรรม ได้ทำการรวบรวมข้อมูลการขออนุญาตขอใช้น้ำใต้ดินต่อกรม **ทรัพยากรธรณี และการบัน ทึกมาตรการใช้นี้าของผู้ที่ขออนุญ าต รวมทั้งการสำรวจภาคสนาม เพื่อตรวจสอบข้อมูล**

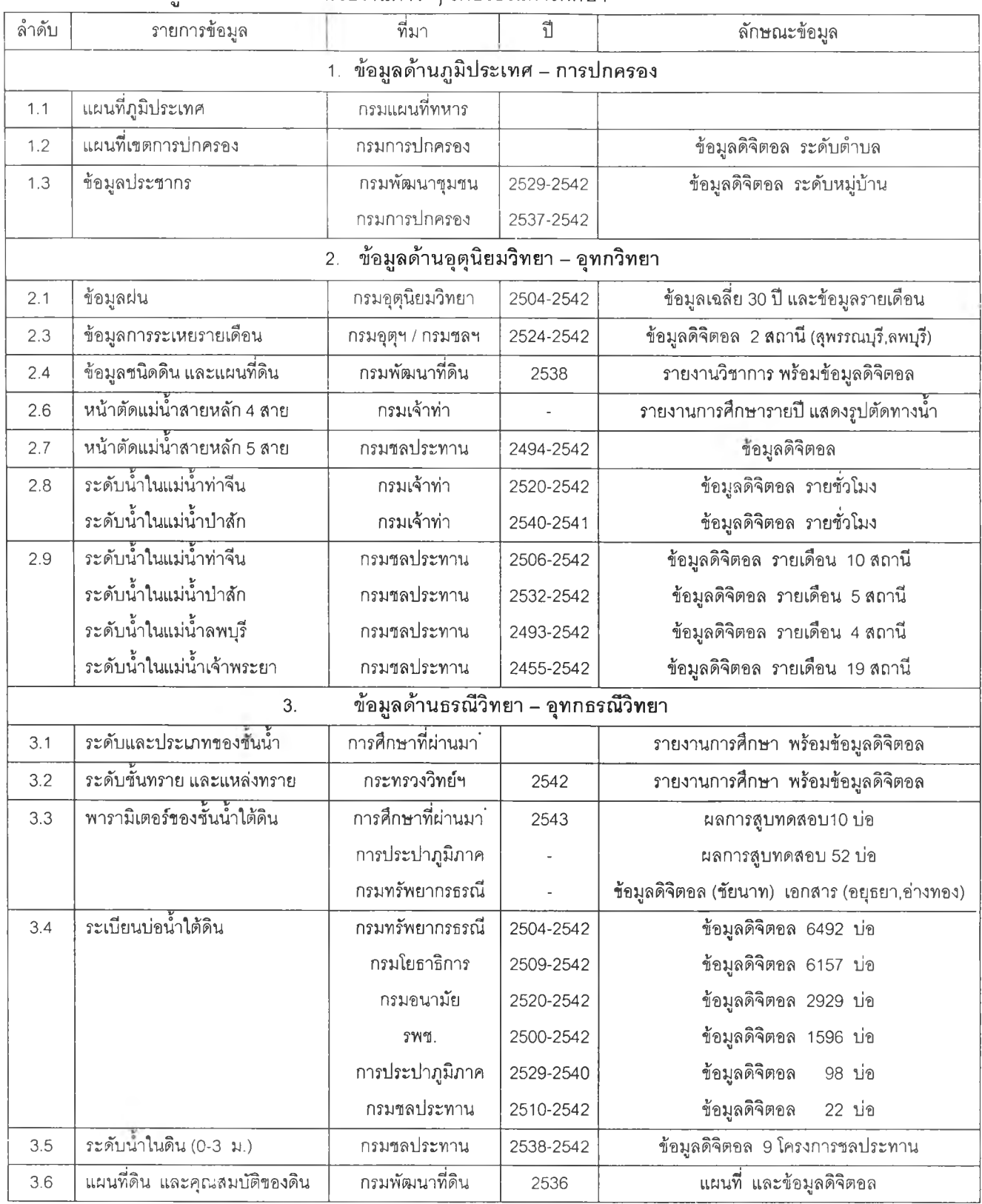

 $\tilde{\gamma}$ 

**ต าร างท ี่ 5-1 ข ้'อ ม ูล ท ี่ร ว บ ร ว ม จ าก ห น ่ว ย ง าน ต ่าง ๆ เพ ื่อ'ใ'ซ ้ใน การศ ึกษ า**

**ต าร าง ท ี่ 5-1 (ต ่อ )**

| ลำดับ | รายการข้อมูล                     | ที่มา                                 | ปี      | ลักษณะข้อมูล                                     |
|-------|----------------------------------|---------------------------------------|---------|--------------------------------------------------|
|       |                                  | ข้อมูลด้านปริมาณการใช้น้ำใต้ดิน<br>4. |         |                                                  |
| 4.1   | ู แผนที่การใช้ที่ดิน             | กรมพัฒนาที่ดิน                        | 2536    | แผนที่ และ ข้อมูลดิจิตอล                         |
| 4.2   | การใช้น้ำของประปาหมู่บ้าน        | กรมโยธาฯ, กรมอนามัย                   | 2526-42 | ข้อมูลคิจิตอล                                    |
| 4.3   | การใช้น้ำของประปาเทศบาล          | กรมโยธาฯ                              | 2542    | ข้อมูลดิจิตอล                                    |
| 4.4   | การใช้น้ำของประปาภูมิภาค         | สนง. แต่ละ จว.                        | 2537-43 | เอกสาร จากสำนักงานประปา 23 ลำนักงาน              |
| 4.5   | การใช้น้ำของภาคเอกขน             | กรมโยธาฯ,กรมทรัพย์                    |         | ข้อมูลดิจิตอล, เอกลาร 7 จังหวัด                  |
| 4.6   | ข้อมูลโครงการบ่อน้ำตื้น 50000บ่อ | กรมส่งเสริมฯ                          | 2536/37 | ้รายงานสรุปรายจังหวัด, รายชื่อเกษตรกะรายหมู่บ้าน |
| 4.7   | ผลการลำรวจภาคสนาม                | การศึกษาที่ผ่านมา <b>ี</b>            | 2543/44 | นลการส้มภาษณ์และตอบแบบสอบถาม                     |

<u>หมายเหตุ \* สุจริต และคณะ, 2545, การศึกษาศักยภาพและความต้องการใช้น้ำใต้ดินเพื่อการจัดการน้ำใต้ดินในพื้นที่ภาคเหนือ</u> **ของพี่ราบภาคกลางตอนล่าง**

#### **5.2 การนำเข้าข้อมูลสู่แบบจำลอง**

ี ข้อมูลที่ใช้ในการพัฒนาแบบจำลอง ซึ่งได้ทำการรวบรวมและวิเคราะห์แล้ว จำแนกเป็นประเด็นต่าง ๆ ได้ดังที่ ี แสดงในรูปที่ 1-3 ได้แก่ ข้อมูลทั่วไปทางภูมิศาสตร์และการแบ่งชั้นทางอุทกธรณีวิทยา ข้อมูลทางน้ำ ข้อมูลระดับน้ำใต้ดิน พารามิเตอร์ทางชลศาสตร์ของชั้นน้ำใต้ดิน การเติมน้ำลงสู่ชั้นน้ำใต้ดิน และปริมาณการสูบน้ำใต้ดิน

ู้ข้อมูลเหล่านี้จะต้องทำการประมวลผลอีกครั้งหนึ่งเพื่อให้เข้าสู่ระบบกริดของแบบจำลอง แล้วนำเข้าสู่แบบจำลอง MODFLOW ผ่านทางโปรแกรม GMS ซึ่งมีส่วนช่วยให้การนำเข้าและการปรับแก้ข้อมูลต่าง ๆ เป็นไปได้ง่าย และมีประสิทธิ **ภ าพ ม ากข ึ้น (โชคชัย, 254 3)**

*ร*ะบบข้อมูลและการคำนวณของแบบจำลอง MODFLOW มีการแบ่งเป็นชุดการคำนวณ (Package) 10 ชุด ดังได้ ื่ อธิบายรายละเอียดในบทที่ 3 ในที่นี้จะได้กล่าวถึงการนำเข้าข้อมูลเข้าสู่ขุดการคำนวณที่สำคัญที่ใช้ในการศึกษาครั้งนี้ 5 ีชุดการคำนวณ ได้แก่

- ์ ชุดการคำนวณพื้นฐาน
- **ชุดการคำน วณ สภ าพ การไห ล**
- **ชุดการคำน วณ อัต ราการสูบ น ํ้า**
- ี ซดการคำนวณอัตราการเติมน้ำใต้ดิน
- **ช ุดการค ำน วณ เกี่ยวกับ ท างน ํ้า**  $\Delta\sim 1$

ี ข้อมูลระดับน้ำใต้ดินเริ่มต้นที่ใช้เป็นเงื่อนไขตั้งต้นของแบบจำลองถูกนำเข้าสู่ชุดการคำนวณพื้นฐาน ข้อมูลเกี่ยว **กับ ส ภ าพ ท ั่วไป ท างอุท กธรณ ีวิท ยาซ ึ่งได ้แก่การแบ ่งชั้น น ํ้าใต ้ดิน และข้อมูลพ ารามิเตอร์ของชั้น น ี้าใต้ดิน ถูกน ำเข้าสู่ชุดการ** ์ คำนวณสภาพการไหล ส่วนข้อมูลการสูบน้ำ ทางน้ำ และการเติมน้ำถูกนำเข้าสู่ชุดการคำนวณซึ่งเรียกรวมกันว่า Souece/Sink Package รายละเอียดของวิธีการประมวลผลและการนำเข้าข้อมูลในรูปแบบกริดเซลเข้าสู่ชุดการคำนวณ **ต่าง ๆ มีดังนี้**

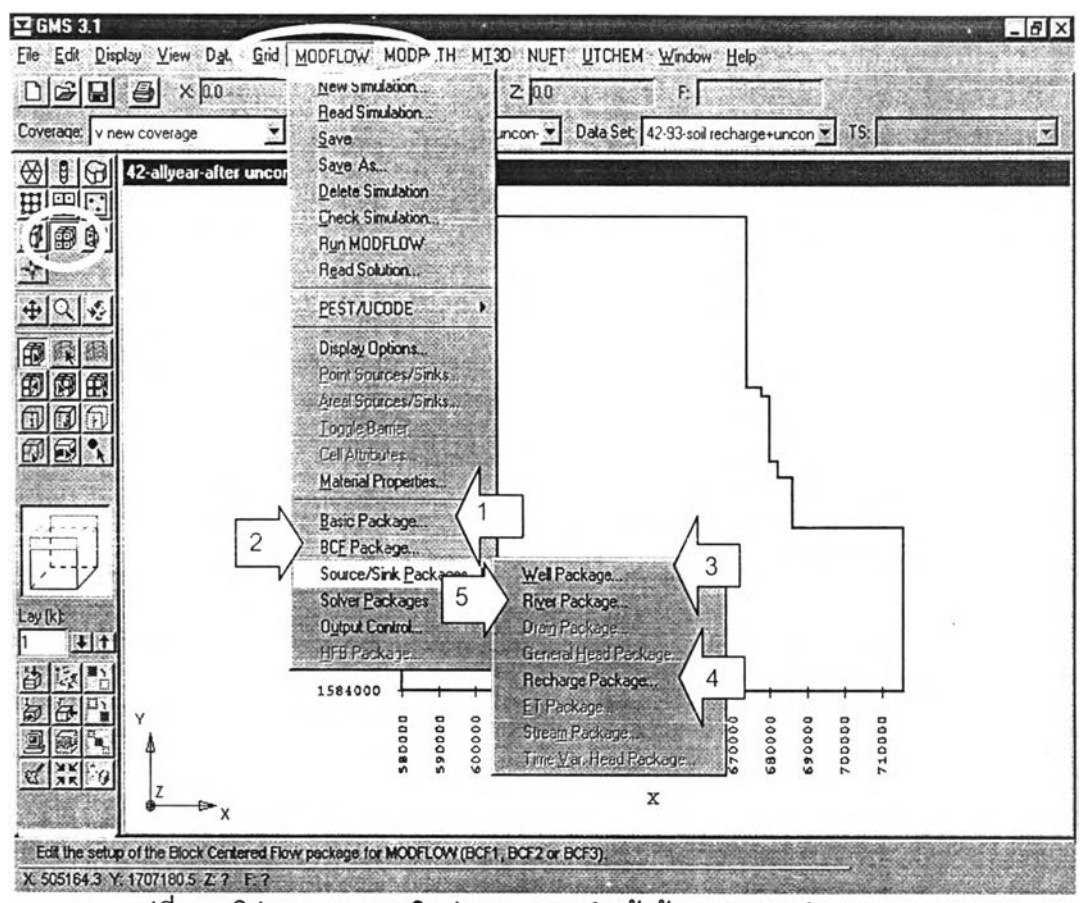

**รปที่ 5-1 โปรแกรม GMS ในส่วนของการนำเข้าข้อมลชุดการคำนวณ ของแบบรำลอง MODFLOW ที่สำคัญในการศิกษาครั้งนี้ 5 ชุดการคำนวณ**

## **5.2.1 ช ุด ก า ร ค ำ น ว ณ พ ี้น ฐ า น (B asic p ackage)**

**ข ้อมูลใน ชุดการคำน วณ พ ื้น ฐาน ได้แก่ จำนวน'ชั้น'นํ้า หลักและแถวของระบบกริด ค่าระดับนํ้าเริ่มต้น (Starting head) จำน วน ช่วงเวลา และขอบเขตของแบบจำลอง**

**ข ้อมูลส ่วน ท ี่ส ำดัญ ท ี่ต ้องท ำการป ระมวลผลให ้อยู่ใน รูป กรดเซลก่อน'นำเข้าส่ซุดการคำนวณ 'นี้คือค่าระดับนํ้าริ่ม** ต้น ทั้งนี้ขึ้นอยู่กับว่าแบบจำลองนั้นๆ เริ่มต้นทำการคำนวณที่ช่วงเวลาใด ต้องวิเคราะห์ค่าระดับน้ำในช่วงเวลานั้นจากข้อ ่ มูลระดับน้ำจากบ่อสังเกตการณ์หรือฐานข้อมูลระเบียนบ่อน้ำใต้ดินในเวลานั้น ๆ (ด้วยโปรแกรม MS Excel ให้อยู่ในรูป **แบบไฟล์สกุล .prn) แล้วนำเข้าส่โปรแกรม GMS ในรูปแบบของข้อมูลแบบจุด (Scatter points) แล้วให้โปรแกรม GMS** ่ ทำการคำนวณค่าระหว่างจุดที่มีข้อมูล (Interpolation) แล้วโอนข้อมูลที่ได้เข้าสู่รูปแบบกริดเซล แล้วนำเข้าสู่แบบจำลอง **MODFLOW ซึ่งการ'นำเข้า,ข้อมูลระดับนํ้าริ่มต้นส่แบบ'จำลอง MODFLOW นี้อาจทำเฉพ าะชั้นนํ้าใต้ดินชั้นใดชั้นหนึ่ง หรือ** นำเข้าพร้อมกันทุกชั้นก็ได้การตรวจสอบความถูกต้องของข้อมูลระดับน้ำเริ่มต้นสามารถทำได้โดยให้โปรแกรม GMS สร้าง ู้ เส้นชั้นความสูงเท่ากันของระดับน้ำใต้ดินแต่ละชั้นน้ำแล้วตรวจสอบกับข้อมูลการสังเกตระดับน้ำจากสนาม ความผิด พลาดที่อาจเกิดขึ้นในขั้นตอนนี้มักเกิดจากค่าระดับน้ำของบ่อสังเกตการณ์หรือระเบียนบ่อบางบ่อที่มีความผิดปกติ ซึ่งจะ ส่งผลให้ค่าระดับน้ำในบริเวณใกล้เคียงคลาดเคลื่อน อีก<mark>ส่วนหนึ่งอาจเกิดจากวิธีการคำนวณ</mark>ค่าระหว่างจุดที่มีข้อมูล (Interpolation) ซึ่งอาจผิดพลาดหากจำนวนข้อมูลมีน้อยและมีการกระจายตัวไม่ครอบคลุมพื้นที่ศึกษา

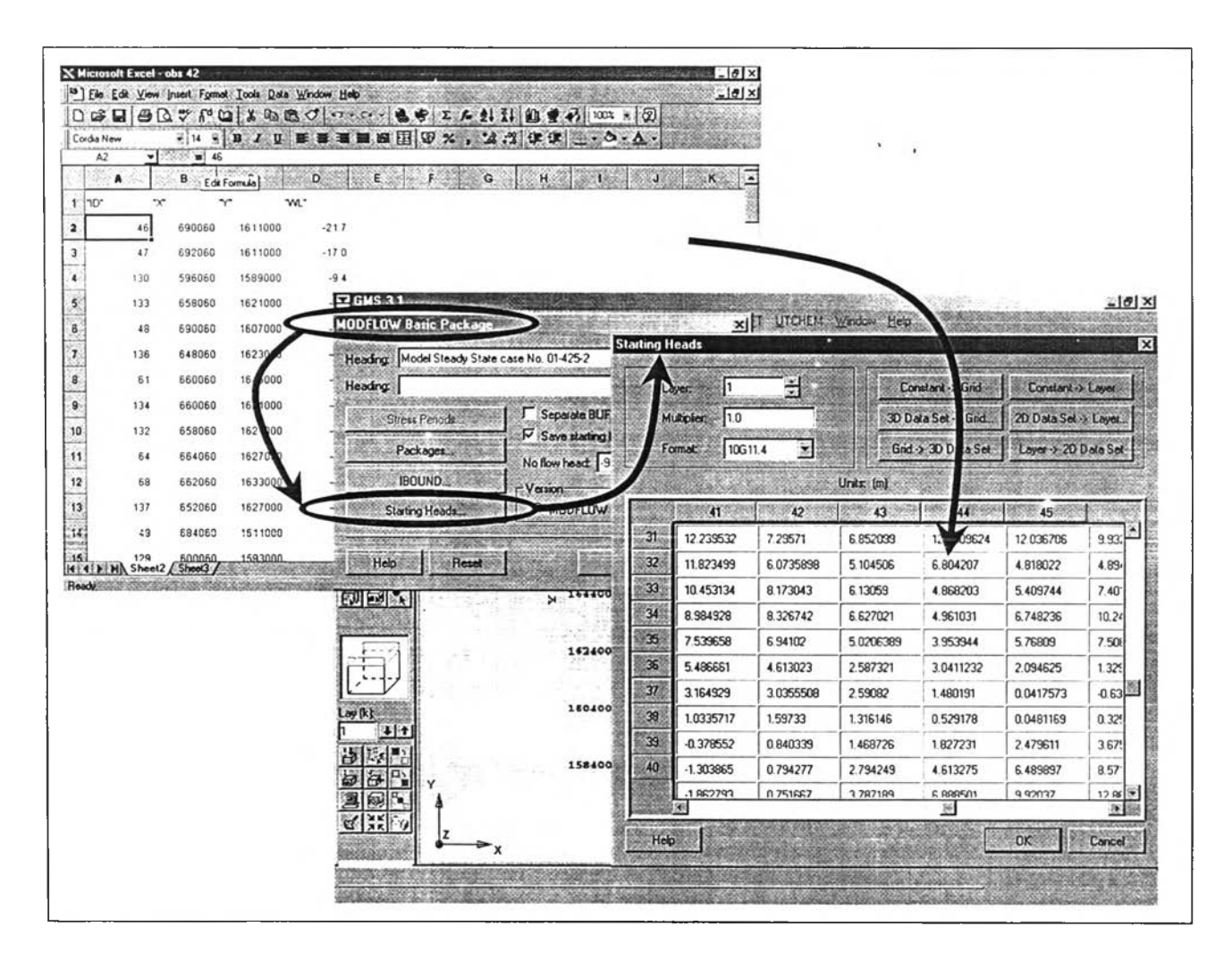

้รูปที่ 5–2 การนำเข้าข้อมูลระดับน้ำเริ่มต้น ในชุดการคำนวณพื้นฐาน

#### 5.2.2 ชุดการคำนวณสภาพการไหล (Block Centered Flow package)

ข้อมูลในชุดการคำนวณสภาพการไหลได้แก่ การกำหนดสภาวะการไหลว่าเป็นการไหลคงตัวหรือไม่คงตัว คุณ ี่ สมบัติของชั้นน้ำใต้ดินแต่ละชั้น เช่นเป็นชั้นน้ำแบบมีความดันหรือไม่ รวมทั้งการกำหนดค่าระดับของชั้นน้ำใต้ดิน และค่า ้พารามิเตอร์ทางซลศาสตร์ต่าง ๆ ได้แก่ค่าสัมประสิทธิ์การซึมผ่านของน้ำ ค่าสัมประสิทธิ์การซึมในแนวดิ่ง ค่าสัมประสิทธิ์ การกักเก็บจำเพาะ และค่าSpecific Yield ทั้งนี้ขึ้นอยู่กับเงื่อนไขของแบบจำลองนั้น ๆ ว่าต้องการใช้ค่าพารามิเตอร์ไดบ้าง เช่นหากทำการคำนวณการไหลในสภาวะคงตัวก็ไม่จำเป็นต้องใช้ค่าสัมประสิทธิ์การกักเก็บจำเพาะ เป็นต้น <u>นอกจากนี้</u> ้ ลำหรับแบบจำลอง GMS เวอร์ชั่น 3.1 ผู้ใช้สามารถระบุค่าสัมประสิทธิ์การขึ้มผ่านของน้ำ แล้วให้แบบจำลองทำการ ้คำนวณค่าส้มประสิทธิ์การจ่ายน้ำ ซึ่งเป็นวิธีที่ง่าย และสะดวกยิ่งขึ้นได้

ข้อมูลที่ต้องทำการประมวลผลให้อยู่ในรูปแบบกริดเซลล์สำหรับชั้นน้ำใต้ดินแต่ละชั้นคือค่าระดับของขอบเขต ้ด้านบนและด้านล้างของชั้นน้ำใต้ดินแต่ละชั้น รวมทั้งค่าพารามิเตอร์ทางขลศาสตร์ต่าง ๆ การนำเข้าข้อมูลในส่วนนี้ใช้วิธี เช่นเดียวกันกับการนำเข้าข้อมูลระดับน้ำเริ่มต้น คือการนำค่าพารามิเตอร์ที่ประเมินได้สำหรับชั้นน้ำต่าง ๆ จัดรูปแบบด้วย โปรแกรม MS Excel (ให้อยู่ในรูปแบบไฟล์สกุล ..prn) แล้วนำเข้าสู่โปรแกรม GMS ในรูปแบบของข้อมูลแบบจุด (Scatter points) แล้วให้โปรแกรม GMS ทำการคำนวณค่าระหว่างจุดที่มีข้อมูล (Interpolation) แล้วโอนข้อมูลที่ได้เข้าสู่รูปแบบกริด เซลล์ แล้วนำเข้าสู่แบบจำลอง MODFLOW

**การตรวจสอบ ความถูกต้องของข้อมูลสามารถทำได้โดยให ้แบ บ จำลอง GMS สร้างเต้นชั้นความสูงเท ่ากันของค่า พ ารามิเตอร์ของแต่ละชัน'นา แต้วตรวจสอบกับสภาพ อุทกธรณ ีวิทยา ความผิดพ ลาดในข้อมูลส่วน นี้อาจเกิดขึ้น ได้เนื่องจาก การคำน วณ ค่าระห ว่างจุดท ี่ม ิข้อม ูล (Interpolation) เพราะข้อมูลมีพิสัยกว้างมาก ดังนั้นจึงต้องกำหนดเงื่อนไขของการ** ์ คำนวณค่าระหว่างจุดที่มีข้อมูลให้เหมาะสม เช่นกำหนดขอบเขตของผลการคำนวณ มิให้เกิดค่าที่สูงหรือต่ำกว่าความเป็น ิ จริง และในบางกรณีอาจจำเป็นต้องประมาณการค่าที่บริเวณขอบเขตของแบบจำลองเพื่อช่วยป้องกันไม่ให้แบบจำลอง **คำน วณ ค่าบ ริเวณ ดังกล่าวสูงห รือตํ่าจน เกิน ไป**

**ใน การจำลองสภ าพ การไห ล ค ่าพ ารามิเตอร์เห ล่าน ี้มักต้องม ีการปรับ แก้ใน ขั้น ตอน ของการลอบ เท ียบ แบ บ จำลอง** ้สำหรับการศึกษาครั้งนี้ค่าสัมประสิทธิ์การซึมผ่านของน้ำได้มาจากการวิเคราะห์จากข้อมูลบ่อใต้ดินพื้นฐาน ซึ่งผลที่ได้สอด **คล้องกับสภาพการไหลดีพอสมควร ใน การจำลองส ภ าพ จึงไม ่ม ีความ จำเป ็น ต้องป รับ แก้ม ากน ัก แต่พารามิเตอร์ทีต้องมี การปรับแก้เช่นเดียวกับการคืกษ'าอื่น ๆ ทั่วไป คือค่าส ัม ป ระสิท ธิ้การกักเก็บ จำเพ าะ (สำห รับกรณ ีสภาวะการไห ลแบบไม่คง** ์ ตัว) ค่า Specific Yiela (สำหรับกรณีของชั้นน้ำใต้ดินแบบไม่มีความดัน) และค่าสัมประสิทธิ์การซึมในแนวดิ่ง วิธีการปรับ ี แก้พารามิเตอร์ต่าง ๆ ในชุดการคำนวณสภาพการไหลนี้สามารถทำได้โดยการกำหนดค่าตัวคูณ (Multiplier) ให้กับชุดข้อ ้มูลของแต่ละชั้นน้ำ เพื่อปรับแก้ในเบื้องต้น และแบบจำลอง GMS ถูกออกแบบมาให้ผู้ใช้สามารถแก้ไขข้อมูลในแต่ละ กริด ี เซลล์ได้โดยตรง ในทางปฏิบัติผู้ใช้ควรทำการปรับแก้เบื้องต้นด้วยการใช้ตัวคูณให้ได้ผลการคำนวณที่ใกล้เคียงที่สุด แล้วจึง **ปรับแก้ค่าเฉพ าะจุดท ี่เห ็น ว่ามีความผิดปกติโดยวิธีการแก้ไขค่าโดยตรงในแต่ละกริดเซ ลล์ต่อไป**

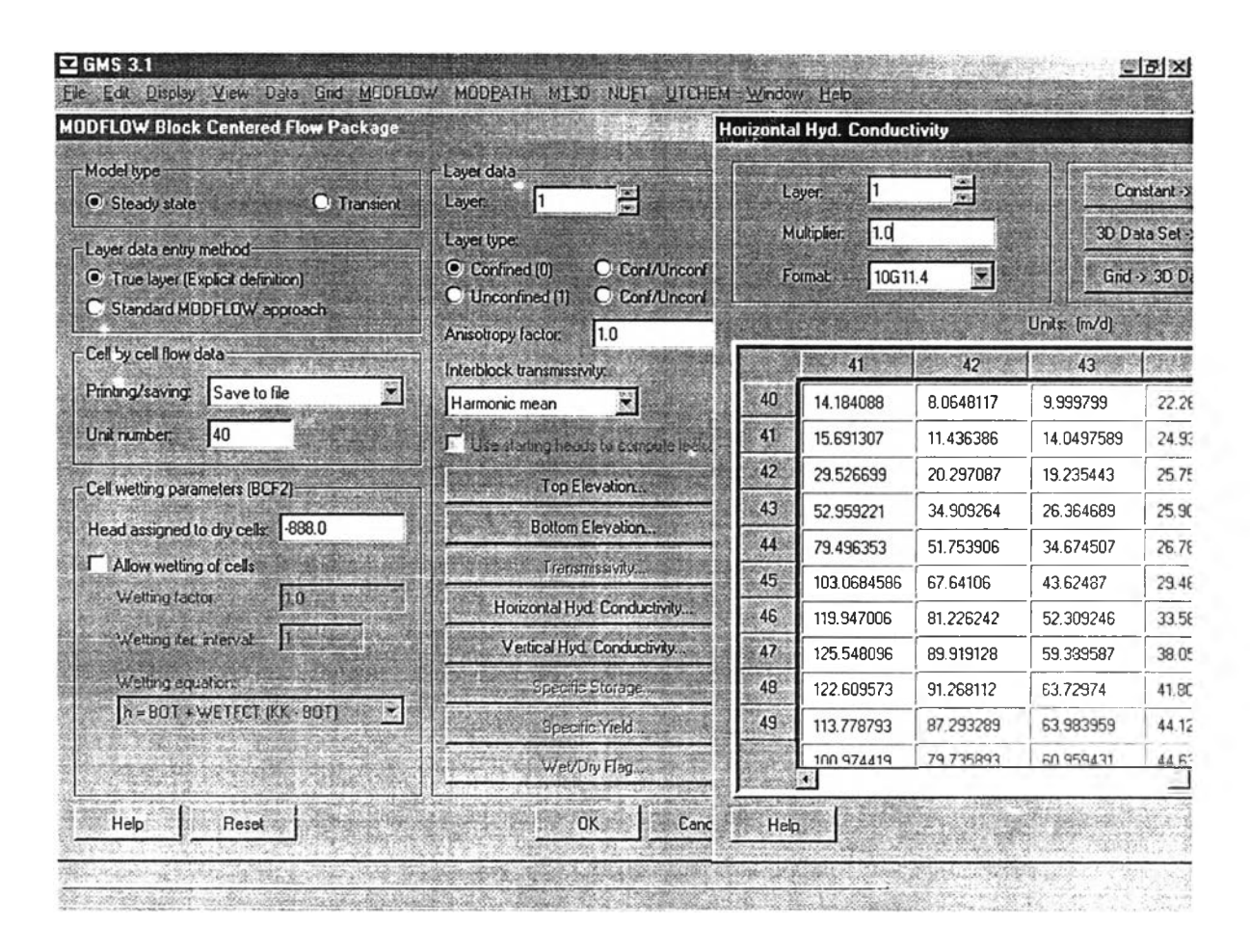

**รูปที่ 5 -3 ก ารน ำเข ้าข ้อ ม ูล พ าราม ิเต อ ร์ใน ช ุด ก ารค ำน วณ ส ภ าพ ก ารไห ล**

## **5.2.3 ชุดการคำนวณอัตราการสูบนํ้าใต้ดิน (Wei! package)**

ี ข้อมูลอัตราการสูบน้ำใต้ดินมีลักษณะที่แตกต่างจากชุดการคำนวณพื้นฐาน และชุดการคำนวณสภาพการไหล **เน ื่อ งจาก เป ็น ข ้อ ม ูล ท ี่เป ล ี่ย น แป ลงต าม เวล า (ลำห รับ สภาวะการไห่ลแบบไม่คงตัว) ดังนั้นข้อมูลในลํวนนี้จึงเป็นข้อมูลที่มี** ี ขนาดใหญ่และมีขนาดแปรผันตามช่วงเวลาของแบบจำลอง ดังนั้นหากต้องทำการจำลองสภาพการไหลที่ครอบคลุมระยะ เวลายาวนานมาก ๆ เช่น 10 ปีขึ้นไป อาจทำการตัดตอนแบบจำลองลงให้เป็น 2 – 3 ช่วงเพื่อช่วยประหยัดทรัพยากรของ **ระบ บ การค ำน วณ และช ่วยลด ระยะเวลาใน การท ำงาน ข องแบ บ จำลอง**

่ ข้อมูลที่นำเข้าสู่ชุดการคำนวณนี้ได้มาจากการประเมินอัตราการสูบน้ำในแต่ละช่วงเวลา ตามวัตถุประสงค์ต่าง ๆ ดังที่ได้กล่าวแล้วในหัวข้อที่ 4.5.3 จากข้อมูลเหล่านั้น จะต้องระบุชั้นน้ำ และตำแหน่ง (กริดเซลล์) ของการสูบน้ำที่เกิดขึ้น การกำหนดตำแหน่งของการสูบน้ำอาศัยพิกัดภูมิศาสตร์ (UTM) ของตำแหน่งที่ตั้งของบ่อใต้ดิน หรือพิกัดของหม่บ้านที่เป็น ู่ ที่ตั้งของการสูบน้ำแต่ละประเภทเป็นเครื่องมือในการระบุค่าการสูบน้ำลงในกริดเซลล์ ส่วนการระบุว่าการสูบน้ำนั้นเป็น การสูบน้ำจากชั้นน้ำใต้ดินชั้นใด อาศัยสมมติฐาน และวิธีการวิเคราะห์ข้อมูลที่แตกต่างกันไปตามประเภทของข้อมูล ดัง **แส ด งรายละเอียดใน ต ารางท ี่ 5-2**

| ลำดับ          |                                        |                                                                                                    |
|----------------|----------------------------------------|----------------------------------------------------------------------------------------------------|
|                | ข้อมูล                                 | วิธีการนำเข้าข้อมูลสู่ระบบกริด                                                                                                    |
| 1              | <u>การใช้น้ำเพื่อการอุปโภคบริโภค</u>   |                                                                                                    |
|                | - การประปาภูมิภาค                      | ิอาศัยตำแหน่งที่ตั้งของลำนักงานประปาแต่ละแห่ง และจำแนกความลึก                                                                                                    |
|                | - ระบบประปาสัมปทาน                     | ตามลักษณะการเปิด Screen ของแต่ละบ่อ หากเปิด Screen หลายช่วง<br>ให้พิจารณาว่าน้ำที่ได้มาจากทุกชั้นน้ำที่มีการเปิด Screen<br>อาศัยตำแหน่งที่ตั้งของลำนักงานตามใบอนุญาต ส่วนการจำแนกความลึก |
|                |                                        | อาศัยการอ้างอิงจากลักษณะบ่อใต้ดินใกล้เคียงของการประบ่าภูมิภาค<br>้เนื่องจากไม่มีข้อมูลรายละเอียดการก่อสร้างบ่อใต้ดินประเภทนี้                                                            |
|                | - ระบบประปาหมู่บ้าน                    | ้อาศัยตำแหน่งและความลึก จากข้อมูลบ่อใต้ดินของหน่วยงานต่าง ๆ ที่ทำ                                                                                                    |
|                | - บ่อส่วนตัว                           | การขุดเจาะ<br>ิอาศัยตำแหน่งตามหมู่บ้านที่ตั้งบ่อ ส่วนความลึก อาศัยข้อมูลจากการ<br>้สำรวจซึ่งแสดงว่า บ่อของประชาชนส่วนใหญ่ อยู่ในชั้นน้ำชั้นแรก                                           |
| $\overline{c}$ | <u>การใช้น้ำเพื่อธุรกิจ อุตสาหกรรม</u> |                                                                                                    |
|                | - การประปาภูมิภาค                      | นำเข้าข้อมูลรวมกับการประปาภูมิภาคเพื่อการอุปโภคบริโภค                                                                                                    |
|                | - บ่อส่วนตัว                           | อาศัยตำแหน่งที่ตั้ง และความลึกของบ่อตามใบอนุญาต                                                                                                    |
| 3              | <u>การใช้น้ำเพื่อการเกษตรกรรม</u>      | ้อาศัยตำแหน่งตามหมู่บ้านที่ตั้งบ่อ ส่วนความลึก อาศัยข้อมูลจากการ<br>้สำรวจซึ่งแสดงว่า บ่อของประชาชนอยู่ในขั้นน้ำขั้นแรก                                                                  |

**ตารางที่ 5-2 วิธ ีก ารน ำเข ้าข ้อ ม ูล ส ู่ระบ บ ก ริด ข อ งแ บ บ จ ำล อ งก ารไห ล ข อ งน ํ้าใต ้ด ิน**

่ การนำเข้าข้อมูลอัตราการสูบน้ำเข้าสู่แบบจำลอง MODFLOW สามารถทำได้ 2 วิธี วิธีแรกคือการนำเข้าผ่านแบบ จำลอง GMS ตามปกติ โดยการนำเข้าข้อมูลแบบจุด (Scattered points) แล้วให้ GMS ส่งผ่านข้อมูลเข้าสู่แบบจำลอง MODFLOW โดยใช้ module ที่ชื่อว่า MODFLOW Import แต่เนื่องจากขนาดของข้อมูลที่ใหญ่มาก หากทรัพยากรของ ระบบการคำนวณไม่เพียงพอ กระบวนการดังกล่าวอาจใช้เวลานานมาก หรืออาจทำให้ระบบการคำนวณหยุดชะงักได้ วิธี การนำเข้าแบบที่สองจึงอาจถูกนำมาใช้ทดแทน โดยการจัดทำข้<mark>อมูลให้อยู่ในรูปไฟล์ข้อมูลข</mark>อง MODFLOW โดยตรง (ดัง **ตัวอย่างในรูปที่ 5-4 การจัดรูป แบ บ ดังกล่าวน ี้อาจทำบ น โป รแกรม MS Excel แล้วบันทึกข้อมูลในรูปแบบ Text file สกุล** .wel ซึ่งมีรูปแบบประกอบด้วย 4 คอลัมน์ ซึ่งต้องระบุ ชั้นน้ำ พิกัดของกริด และค่าอัตราการสูบน้ำ แต่การนำเข้าข้อมูลวิธีนี้ **ไม่สามารถปรับแก้ข้อมูลได้โดยตรง การปรับ แก้ต้องอาศัยการคำนวณ บ นโป รแกรม MS Excel หรอเขียนโปรแกรมขึ้นเพื่อ ท ำก ารค ำน วณ โด ย เฉ พ าะ**

**การตรวจสอบ ความถูกต้องข้อม ูลอัตราการสูบ น ี้าด้วยแบ บ จำลอง GMS อ าจไม ่ส าม ารถท ำได ้โด ยง่าย วิธีท ี่เห มาะ** ี สมกว่าคือการตรวจสอบด้วยผลการคำนวณซึ่งจะแสดงค่าระดับน้ำและสมดลน้ำของแต่ละกริดเซลล์ ดังนั้นจึงสามารถ **ตรวจสอบ ความถูกต้องได้โดยการเปรียบ เทียบ กับ ข้อม ูลที่มีก่อน การน ำเข้าล่แบ บ จำลอง**

ในการจำลองสภาพการไหลของน้ำใต้ดินส่วนมากมักต้องมีการปรับแก้ค่าอัตราการสูบน้ำในขั้นตอนของการสอบ เทียบแบบจำลอง แบบจำลอง MODFLOW เวอร์ชั่น 96 มิได้ถูกออกแบบมาให้ผู้ใช้สามารถปรับแก้ข้อมูลโดยใช้*ตั*วคูณ (Multiplier) ได้ การปรับแก้ต้องกระทำโดยตรงลงในแต่ละกริดเซลล์ โดยใช้คำสั่ง Point source/sink ซึ่งสามารถปรับแก้ **ข้อมูลการสูบได้ทั้งในสภาวะการไหลแบบคงตัว และแบบไม่คงตัวซึ่งเป็นข้อมูลที่มีมิติของเวลาเข้ามาเกี่ยวข้อง การแก้ไข ข้อมูลแบบน ี้แสดงตัวอย่างดังรูปที่ 5-5**

|          |                             |                                  |             | <sup>55</sup> File Edit View Insert Format Tools Data Window Help | DGBBCVNQXDBCO GAS31                                                             |                             |     |     |                                  | $ E B $ x                    |                 |         |
|----------|-----------------------------|----------------------------------|-------------|-------------------------------------------------------------------|---------------------------------------------------------------------------------|-----------------------------|-----|-----|----------------------------------|------------------------------|-----------------|---------|
|          | Cordia New                  |                                  |             |                                                                   | FIN F B Z U = = E E B File Fdt Display Vew Data Gnd MODFLOW MODPATH MISO NUET U |                             |     |     |                                  |                              |                 |         |
|          | E7                          | $\blacksquare$<br>B <sup>2</sup> | $\mathbf c$ |                                                                   |                                                                                 |                             |     |     |                                  | Y: 20                        |                 | $Z$ 00  |
|          | 6240                        | 40                               |             | D                                                                 | Coverage: v 1                                                                   |                             |     |     |                                  | Solution   final42 (MODFLOW) |                 | 翳<br>Da |
|          | 6240                        |                                  |             |                                                                   |                                                                                 | <b>MODFLOW Well Package</b> |     |     |                                  |                              |                 | X       |
| з        |                             | 31                               | 38          | $-5480$                                                           | 田田<br>麔                                                                         |                             |     |     |                                  |                              |                 |         |
|          |                             | 11                               | 19          | $-5450$                                                           | 卸<br>假郎                                                                         | Cell by cell flow.          |     |     | Save to file                     |                              |                 |         |
| 5,       |                             | 41                               | 37          | $-5410$                                                           |                                                                                 | Unit numbers                |     | 40  |                                  |                              |                 |         |
| 6        |                             | 42                               | 26          | $-5400$                                                           | $+$ Q                                                                           |                             |     |     |                                  |                              |                 |         |
|          |                             |                                  |             |                                                                   |                                                                                 |                             |     |     |                                  |                              |                 |         |
| 7.       |                             | 34                               | 30          | $-5360$                                                           | 匍                                                                               | Stress period: 1            |     |     | 高                                | 0.00 d                       | Titlee previous |         |
| 8        |                             | 26                               | 31          | $-5320$                                                           | 田<br>倒田                                                                         |                             |     |     | Flow units: [m <sup>2</sup> 3/d] |                              |                 |         |
| 9        |                             | 23                               | 38          | $-5250$                                                           |                                                                                 |                             | row | col | layer                            | <b>Row</b>                   |                 |         |
|          |                             | 32                               | 46          | $-5220$                                                           | 岡                                                                               | 1877                        | 40  | 41  |                                  | $-2613.0$                    |                 |         |
|          |                             | 34                               | 10          | $-5200$                                                           |                                                                                 | 1878                        | 26  | 22  | 1                                | $-2619.0$                    |                 |         |
| 10<br>12 |                             | 40                               | 27          | $-5090$                                                           |                                                                                 |                             |     |     |                                  |                              |                 |         |
| 13       |                             | 27                               | 30          | $-5080$                                                           |                                                                                 | 1879                        | 43  | 41  | 1                                | $-2625.0$                    |                 |         |
|          |                             | 41                               | 41          | $-5040$                                                           |                                                                                 | 1880                        | 28  | 25  | 1                                | $-2631.0$                    |                 |         |
|          | $\triangleright$ H final 42 |                                  |             | $-5010$                                                           | Lay(k)<br>$11 +$                                                                | 1881                        | 33  | 48  | 1                                | $-2634.0$                    |                 |         |

**รูป ที่ 5-4 ก ารเต รีย ม ข ้อ ม ูล อ ัต ราก ารส ูบ น ํ้า และช ุด ก ารค ำน วณ 'อ ัต ราก ารส ูบ น ํ้าใต ้ด ิน**

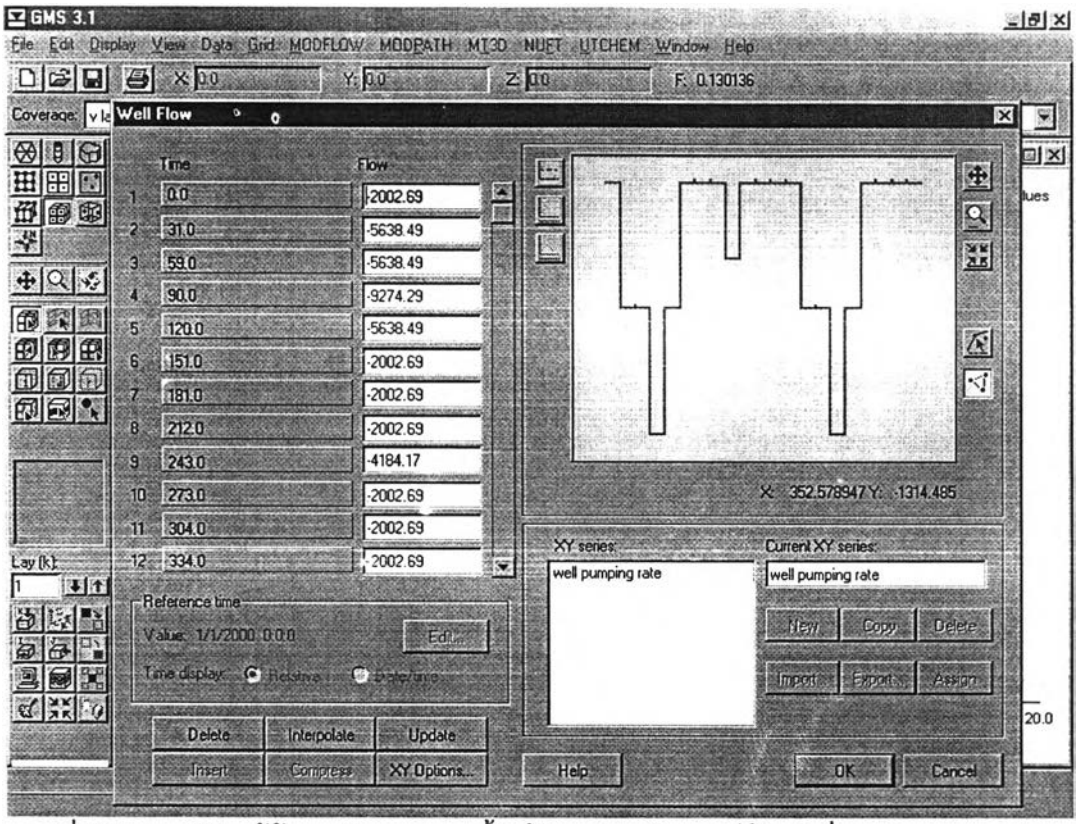

**รปที่ 5-5 การปรับแก้ข้อมูลอัตราการสบนํ้าใต้ดินแต่ละกรีดเซลล์ด้วยคำสั่ง Point source/sink**

#### **5 .2 .4 ช ุด ก า ร ค ำ น ว ณ อ ัต ร า ก า ร เด ิม 'น ํ้า ใต ้ด ิน (R ech arge p ackage)**

ี่ ชุดข้อมูลอัตราการเติมน้ำใต้ดิน หมายถึงอัตราการเติมน้ำโดยการซึมผ่านจากผิวดินลงส่ชั้นน้ำใต้ดิน ซึ่งวิธีการนำ ี่ เข้าข้อมูลคล้ายกับการนำเข้าข้อมูลพารามิเตอร์ในชุดการคำนวณสภาพการไหล แต่ข้อมูลมีมิติของเวลาเช่นเดียวกับกับข้อ **ม ูลอัตราการสูบ น ํ้า**

ในการศึกษาครั้งนี้ประเมินอัตราการเติมน้ำลงสู่ชั้นน้ำใต้ดินจากข้อมูลฝนและคุณสมบัติของดิน (รายละเอียด ี แสดงในหัวข้อที่ 4.5.2) การนำเข้าข้อมูลอาจนำเข้าข้อมูลทั้งสองส่วนนั้นแยกจากกัน กล่าวคือ นำเข้าข้อมลฝนในรูปแบบ ของจุดข้อมูล (Scattered point) ตามตำแหน่งของสถานีวัดน้ำฝน แล้วให้แบบจำลอง GMS ทำการคำนวณค่าระหว่างจุด ี ที่มีข้อมูล (Interpolation) ให้เป็นข้อมูล 2 มิติไว้ก่อน แล้วจึงนำเข้าข้อมูลคุณสมบัติของดินในแต่ละกริดว่ายอมให้ฝนซึมลง **ส่ซั้นนํ้าใต้ดินเป็นอัตราส่วนร้อยละเท่าใด ในรูปแบบข้อมูล 2 มิติอีกชุดหนึ่ง แล้วจึงให้ แบ บ จำลอง GM S ช่วยทำการ** ์ คำนวณข้อมูลสองมิติทั้ง 2 ชุดดังกล่าวให้ ส่วนการนำเข้าข้อมูลตามแกนเวลา และการปรับแก้สามารถทำได<sub>้</sub>โดยใช้ตัวคูณ **(Multiplier) สำห รับ ค ่าอัตราการเติม น ํ้าใน แต ่ละช่วงเวลา (รูปที่ 5-6)**

**การต รวจ ส อบ ค วาม ถ ูกต ้องของข ้อม ูลอัต ราการเต ิม น ํ้าพ ิจารณ าจากผ ลการค ำน วณ ระดับ น ํ้าและส ม ด ุลน ํ้าข องแต ่ ล ะก รีด เช ล ล ์**

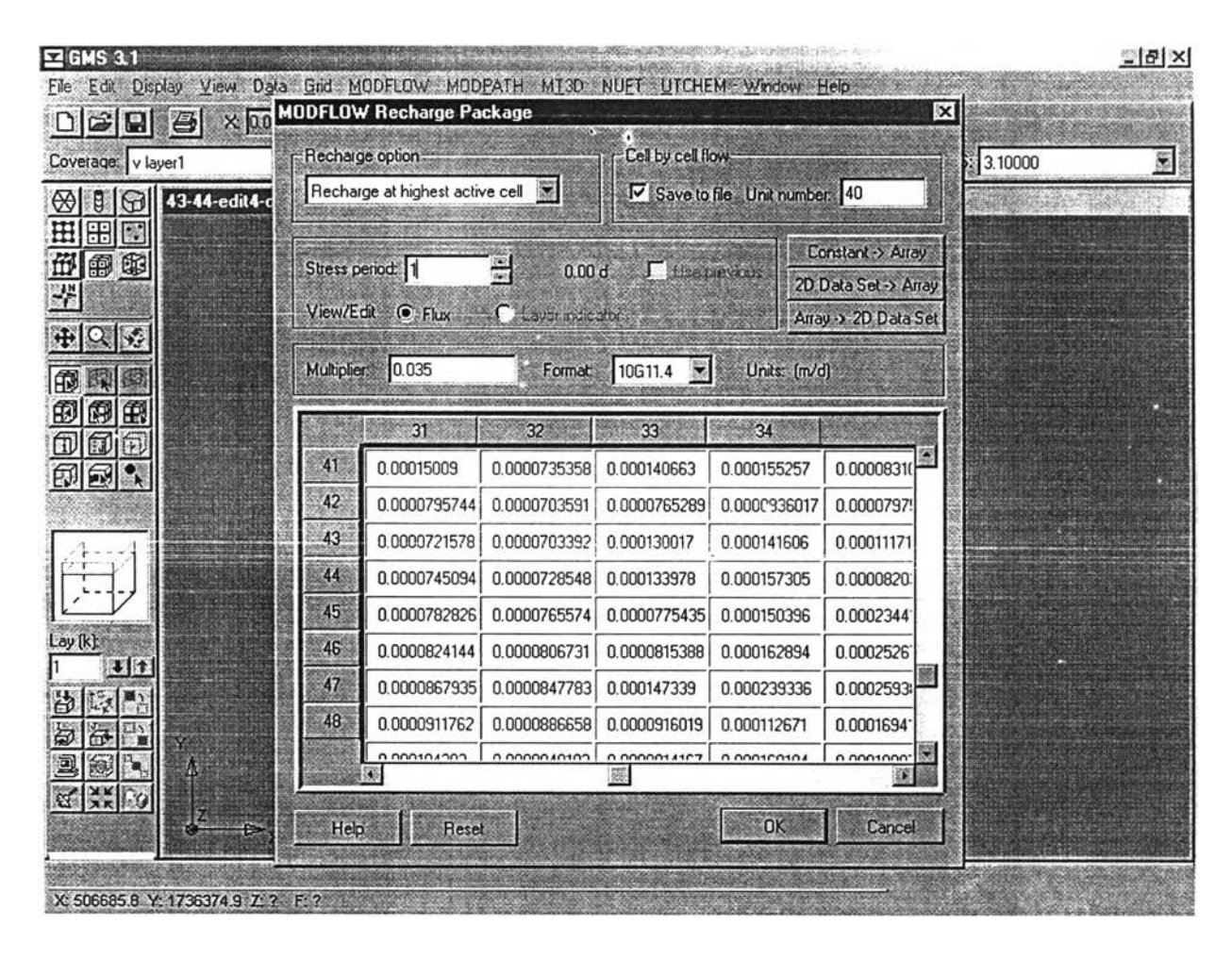

**รูป ที่ 5-6 ก ารน ำเข ้าข ้อ ม ูล ใน ช ุด ก ารค ำน วณ อ ัต ราก ารเต ิม น ํ้าใต ้ด ิน**

## **5 .2 .5 ช ุด ก า ร ค ำ น ว ณ เก ี่ย ว ก ับ ท า ง น ํ้า (River package)**

้ข้อมูลเกี่ยวกับทางน้ำ คือการคำนวณการไหลเชื่อมต่อระหว่างชั้นน้ำใต้ดินกับทางน้ำ ข้อมูลเบื้องต้นเกี่ยวกับทาง ์ น้ำต้องถูกนำมาสร้างเป็นแผนที่แสดงทางน้ำสายหลักเพื่อกำหนดให้กริดเซลล์นั้น ๆ ในแบบจำลองทำหน้าที่เป็นทางน้ำ และรับข้อมูลเกี่ยวกับทางน้ำ ซึ่งได้แก่ ระดับน้ำ อัตราการซึมของน้ำผ่านวัสดุท้องน้ำ และค่าระดับท้องน้ำ ซึ่งเป็นข้อมูลที่มี มิติของเวลาด้วย

**การน ำเข ้าข ้อม ูลเริ่ม ต ้น จากการน ำเข ้าแผน ท ี่ท างน ํ้า (ในรูปแบบ ไฟล์สกุล .shp ) แล้วกำหนดให้กริดเซลล์ที่มี ตำแห น่งตรงกับแม่นํ้าเป็น เซลล์ที่รับข้อมูลในชุดการคำนวณ เกี่ยวกับทางนํ้า แล้วจึงนำเข้าข้อมูลระดับน ํ้า อัตราการซึมของ** ์ น้ำผ่านวัสดุท้องน้ำ และค่าระดับท้องน้ำ ที่ตำแหน่งที่มีสถานีวัดข้อมูล ของทางน้ำแต่ละสาย เข้าสู่แบบจำลอง GMS โดย **การกำห นดค่าเข้าฟ ูแบบ จำลองท ีละจุดโดยตรง และเน ื่องจากข้อมูลเกี่ยวกับ ท างน ํ้าบ างส ่วน เช่นค่าระดับ นํ้า เป็นข้อมูลที่** ขึ้นกับเวลา ดังนั้นการนำเข้าจึงต้องระบุเวลากำกับด้วย ซึ่งขั้นตอนนี้อาจใช้การจัดรูปแบบข้อมูลเป็นไฟล์สกุล .prn เช่น ้เดียวกับข้อมูลระดับน้ำเริ่มต้นก็ได้ จากนั้น แบบจำลอง GMS จะทำการคำนวณค่าของกริดเซลล์อื่น ๆ ในทางน้ำที่ไม่มีข้อ **ม ูลวัดจ ากภ าค ส น าม แล้วส่งต่อข้อมูลเข้าฟ ูแบบจำลอง MODFLOW ด้วยคำกี่'ง Map to MOD (รูปที่ 5-7)**

ึ การตรวจสอบความถูกต้องของข้อมูลเกี่ยวกับทางน้ำพิจารณาจากผลการค้านวณระดับน้ำและสมดุลน้ำของแต่ ละกริดเซลล์

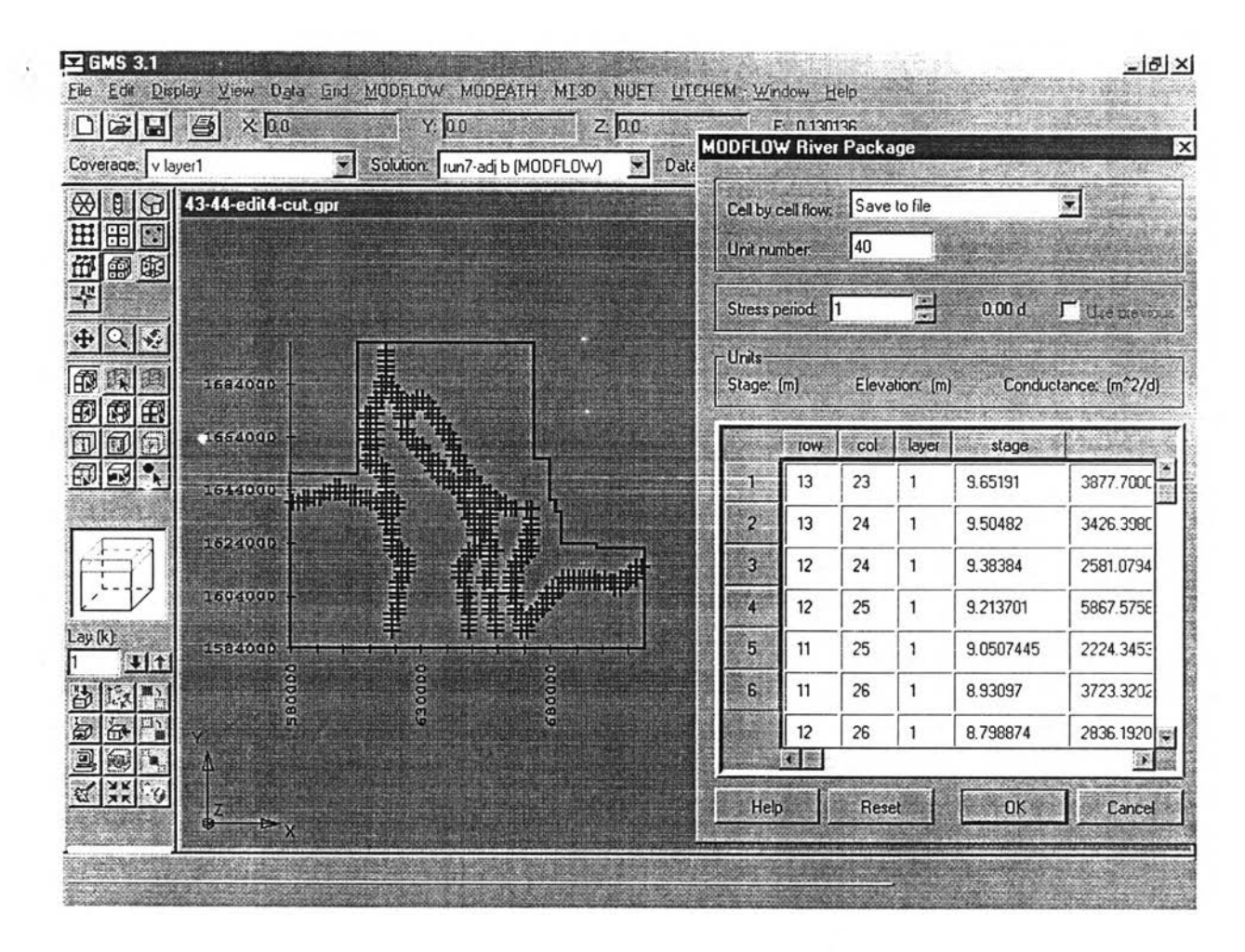

้รูปที่ 5-7 การนำเข้าข้อมูลในชุดการคำนวณเกี่ยวกับทางน้ำ

#### 5.3 การแสดงผลลัพธ์การคำนวณจากแบบจำลอง

นลการคำนวณจากแบบจำลอง MODFLOW/GMS สามารถแสดงในรูปแบบของตัวอักษร (Text mode) (รูปที่ 5-8) และในเชิงรูปภาพ (Graphic mode) (รูปที่ 5-9) โดยที่แบบจำลอง GMS จะช่วยในการแสดงและวิเคราะห์ผลการ ้คำนวณที่ได้จากแบบจำลอง MODFLOW โดยสามารถแสดงภาพความคลาดเคลื่อนเปรียบเทียบระหว่างผลการคำนวณ ิ จากแบบจำลอง กับข้อมูลที่มีการเก็บวัดจริงในภาคสนาม และแสดงผลได้ทั้งในรูปแบบแผนภูมิ และกราฟความคลาด ้เคลื่อนแบบต่าง ๆ การกำหนดรูปแบบในการแสดงผลนี้ทำได้ในส่วนที่เรียกว่า Plot window แล้วกำหนดรูปแบบของชั้นน้ำ ที่ต้องการให้ทำการแสดงผล ส่วนผลการคำนวณในเรื่องสมดุลน้ำ แสดงในคำสั่ง Data และคำสั่งย่อย Flow budget แบบ ้จำลองจะแสดงตารางค่าการไหลเข้าและออก ในแต่ละกริดเซล โดยผู้ทำการศึกษาสามารถกำหนดขอบเขตของกริดเซลที่ ต้องการวิเคราะห์สมดุลน้ำ ได้

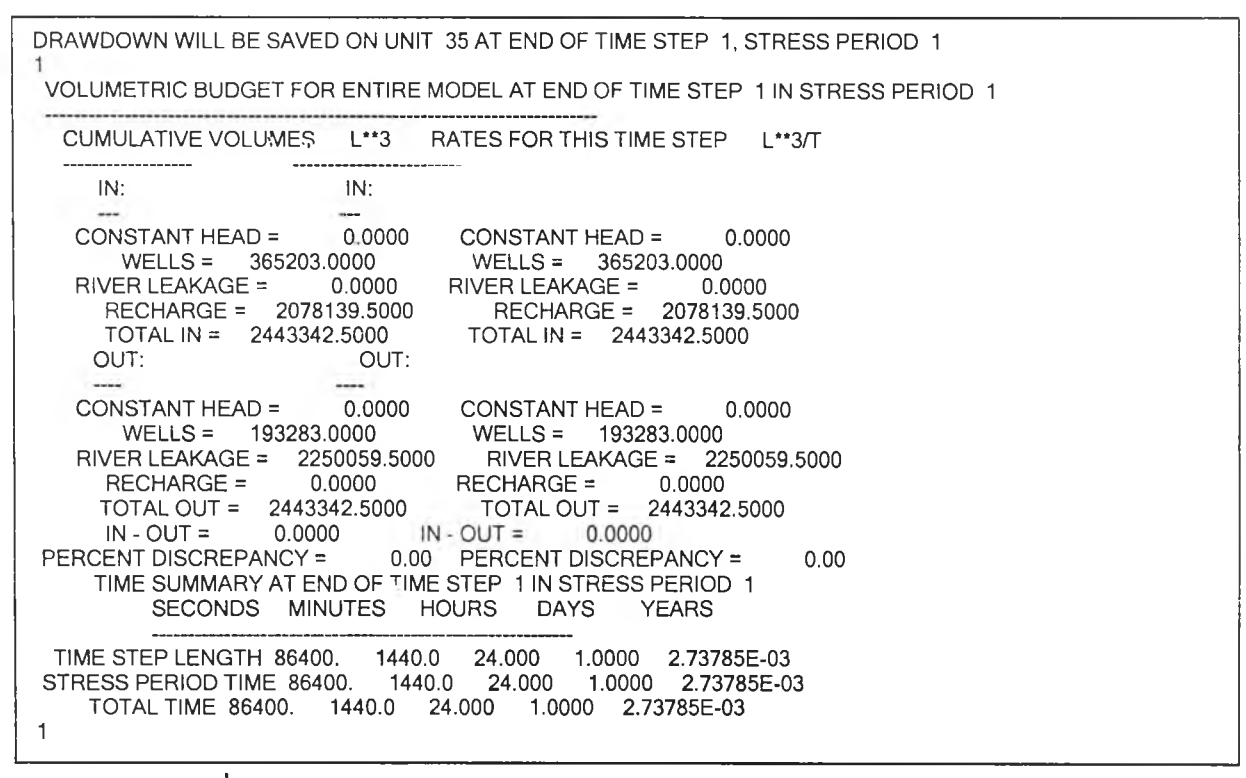

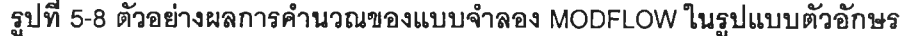

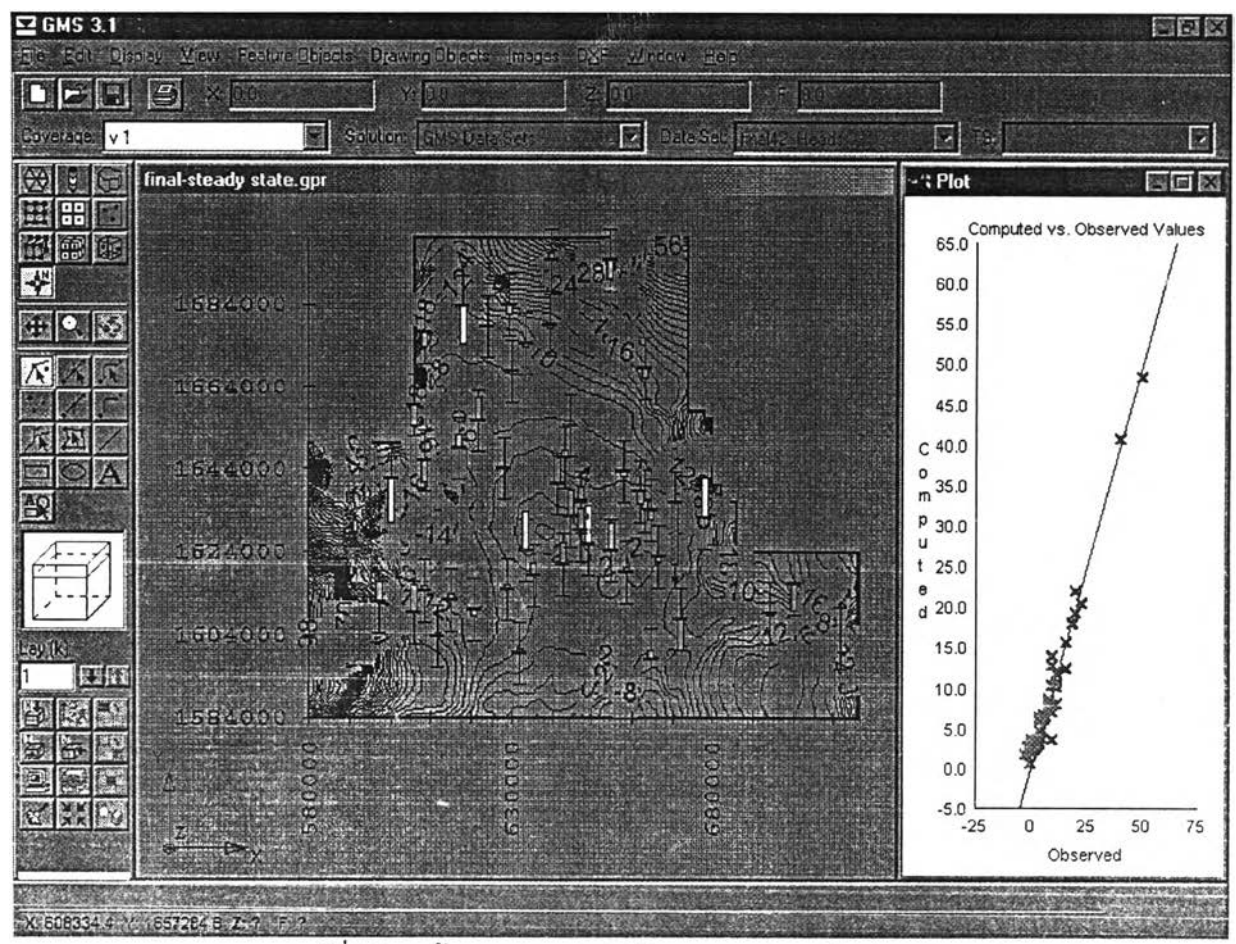

**รปท 5-9 ห น ้าจอ แ ส ด งผ ล ก ารค ำน วณ ข อ งแ บ บ จำล อ ง M O D FLO W**